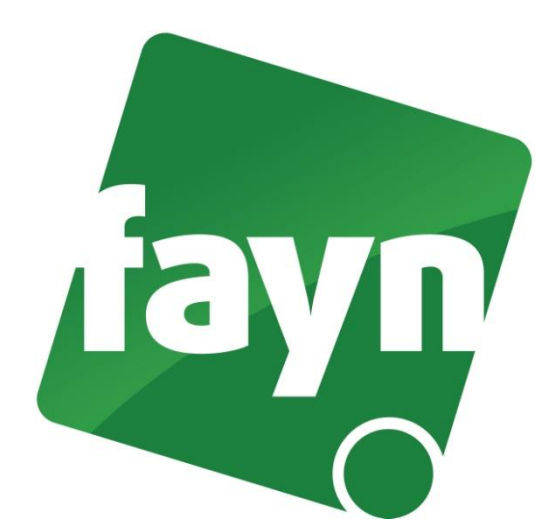

## **Nastavení VoIP brány WELL ATA-172**

## **Zapojení VoIP brány**

Ve Vašem balíčku naleznete Ethernetový kabel. Vezměte jej a propojte VOIP bránu se zařízením k internetu (modem, router, switch). Jeden konektor zasuňte do zdířky zařízení k internetu a druhý konektor zasuňte do zdířky WAN na VOIP bráně. Do druhé zdířky (LAN) zapojte počítač. VoIP bránu připojte napájecím kabelem do elektrické sítě. V případě, že Vám poskytovatel Internetu přiděluje veřejnou IP adresu je nutné před telefonní zařízení zapojit router.

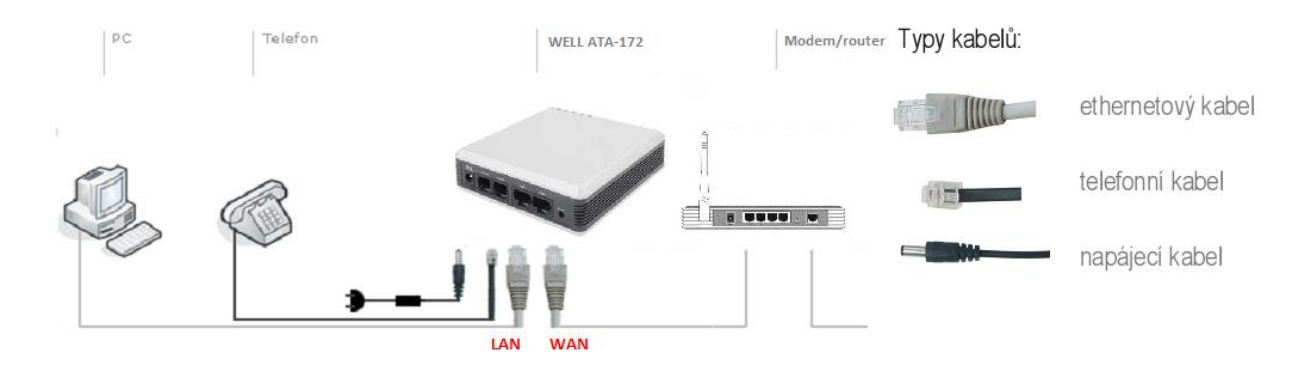

1

## **Nastavení VOIP brány**

1) Spusťte internetový prohlížeč (např. Google Chrome, Mozilla Firefox atd.), do adresního řádku (viz obrázek č. 1) napište adresu [http://192.168.123.1:9999](http://192.168.123.1:9999/) a stiskněte **ENTER**.

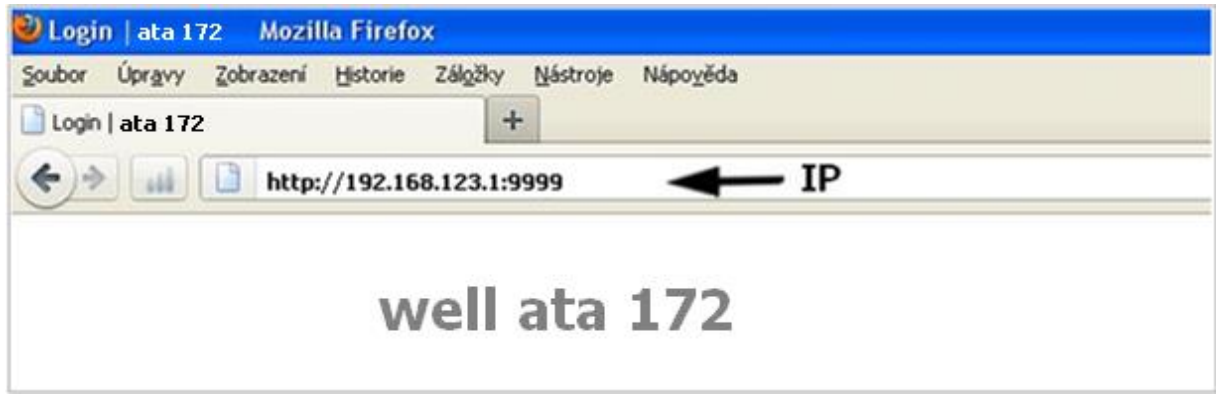

(obrázek č. 1)

2) Zobrazí se webová stránka s přihlášením. Zadejte své přihlašovací údaje a stiskněte tlačítko **LOGIN**. Pokud si na přihlašovací údaje nevzpomínáte nebo jste je neměnili, můžete zkusit zadat přístupové údaje od výrobce (username: root, password: test). Pokud máte v zařízení nastaveny přístupové údaje od výrobce, doporučujeme je z bezpečnostních důvodů, změnit na své vlastní.

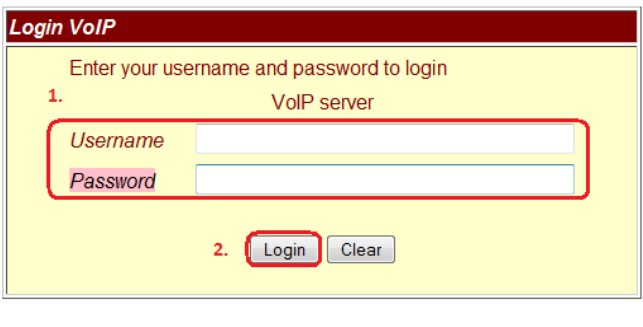

(obrázek č. 2)

- 3) Po přihlášení se zobrazí stránka "System Information".
- 4) Přejděte v levém menu do nabídky "SIP Settings" a zvolte možnost "Service Domain" (viz obrázek č. 3, 1. krok).
- 5) Do příslušných polí (viz. 2. krok) vyplňte uvedené údaje (Vaše telefonní číslo bez předvolby 420, SIP heslo naleznete ve své Individuální zóně v záložce "Přehled linek"). Do pole "Domain server" a "Proxy server" vyplňte sip.fayn.cz.

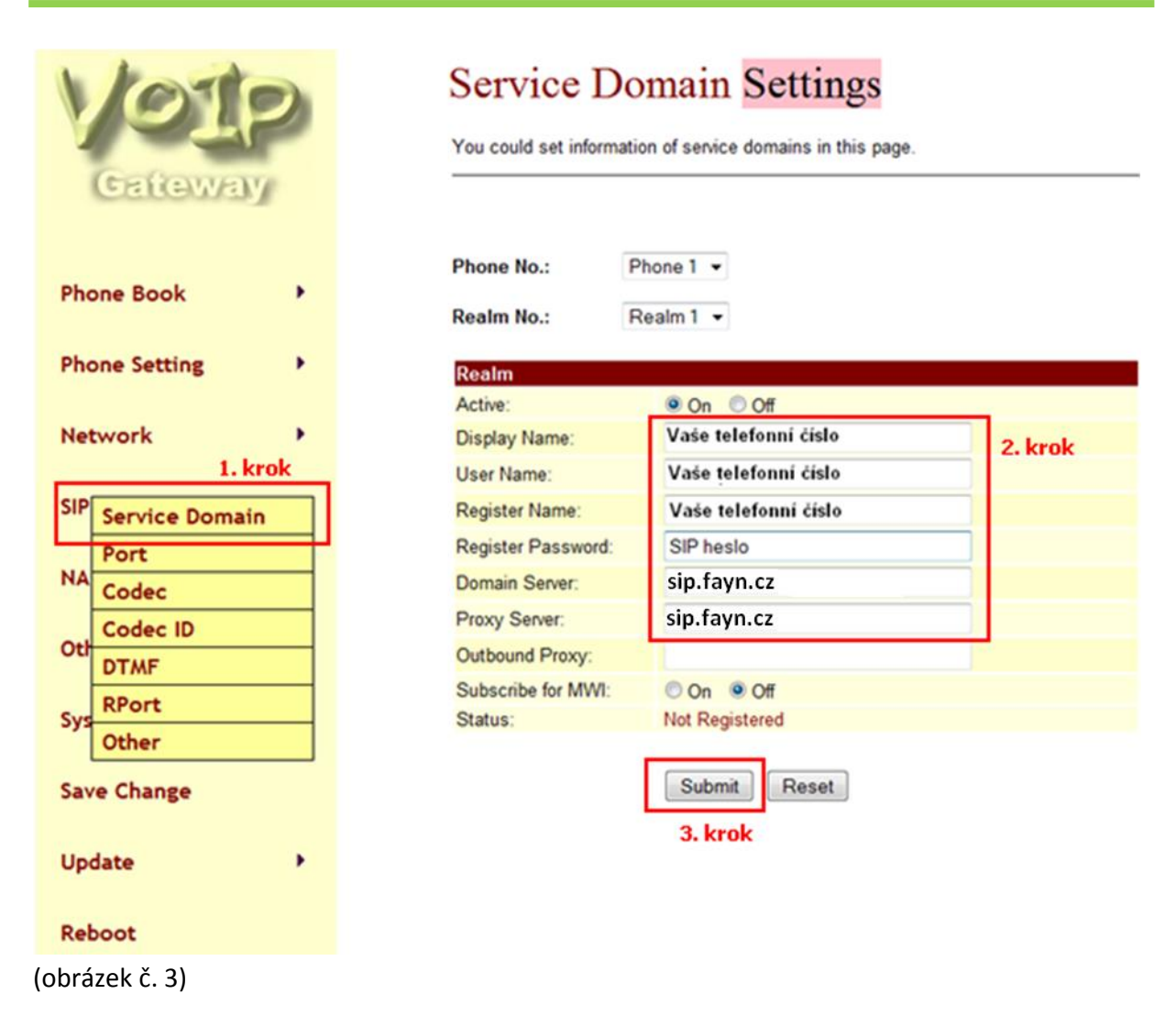

6) Pro uložení nastavení klikněte na tlačítko **SUBMIT** (viz obrázek č. 3, 3. krok).

7) V levém menu přejděte do nabídky **"Save Change"** a stiskněte tlačítko **SAVE**.

Pokud jste nastavení provedli správně, telefon by se měl během pár sekund zaregistrovat a můžete ihned volat. Zda registrace proběhla, si můžete ověřit v SIP Settings/Service Domain. Status se změní na "Registered".

## **Nastavení zařízení je v pořádku a přesto nemůžete telefonovat?**

- $\checkmark$  zkontrolujte, zda funguje připojení k internetu
- $\checkmark$  zkontrolujte, zda jsou všechny kabely k zařízení správně připojeny
- $\checkmark$  zkontrolujte SIP heslo, které do nastavení zadáváte, zda souhlasí s heslem ve Vaší Individuální zóně (v záložce "Přehled linek")
- $\checkmark$  zkuste zařízení restartovat (cca na 20 vteřin vypojte zařízení z elektrické sítě a znovu připojte)